# Cleaning the paper pick-up roller

- 1 Pull the paper tray completely out of the machine.
- 2 Unplug the machine from the AC power outlet and open the Jam Clear Cover (1) at the back of the machine.

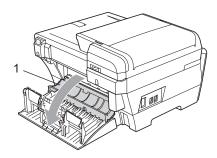

3 Clean the Paper Pick-up Roller (1) with isopropyl alcohol on a cotton swab.

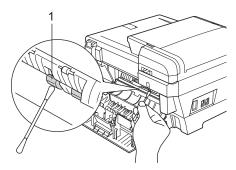

- 4 Close the Jam Clear Cover.

  Make sure the cover is closed properly.
- Put the paper tray firmly back in the machine.
- 6 Re-connect the power cord.

### Cleaning the print head

To maintain good print quality, the machine will automatically clean the print head. You can start the cleaning process manually if there is a print quality problem.

Clean the print head and ink cartridges if you get a horizontal line in the text or graphics on your printed pages. You can clean Black only, three colors at a time

(Cyan/Yellow/Magenta), or all four colors at once.

Cleaning the print head consumes ink. Cleaning too often uses ink unnecessarily.

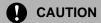

DO NOT touch the print head. Touching the print head may cause permanent damage and may void the print head's warranty.

- 1 Press 📊
- 2 Press Cleaning. Press **OK**.
- 3 Press and choose Black, Color or All.

The machine cleans the print head. When cleaning is finished, the machine will go back to standby mode automatically.

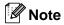

If you clean the print head at least five times and the print has not improved, try installing a new Genuine Brother Brand replacement cartridge for each problem color. Try cleaning the print head again up to five more times. If the print has not improved call Brother Customer Service call Brother Customer Service. (See *Brother numbers* on page i)

### Checking the print quality

If faded or streaked colors and text appear on your output, some of the nozzles may be clogged. You can check this by printing the Print Quality Check Sheet and looking at the nozzle check pattern.

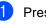

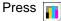

- 2 Press Test Print.
- Open Press and choose Print Quality.
- 4 Press Color Start.
  The machine begins printing the Print Quality Check Sheet.
- Check the quality of the four color blocks on the sheet.
- 6 The LCD asks you if the print quality is

Do one of the following:

- If all lines are clear and visible, press Yes to finish the Print Quality check and go to step .
- If you can see missing short lines as shown below, press No to choose No.

OK Poor

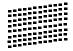

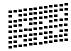

- 7 The LCD asks you if the print quality is OK for black and three colors.

  Press Yes or No.
- 8 The LCD asks you if you want to start cleaning.

Press Color Start.

The machine starts cleaning the print head.

After cleaning is finished, press Color Start.

The machine starts printing the Print Quality Check Sheet again and then return to step **6**.

10 Press **Stop/Exit**.

If you repeat this procedure at least five times and the print quality is still poor, replace the ink cartridge for the clogged color.

After replacing the ink cartridge, check the print quality. If the problem still exists, repeat the cleaning and test print procedures at least five times for the new ink cartridge. If ink is still missing, call Brother Customer Service. (See *Brother numbers* on page i)

### 0

#### **CAUTION**

DO NOT touch the print head. Touching the print head may cause permanent damage and may void the print head's warranty.

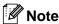

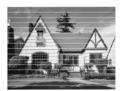

When a print head nozzle is clogged the printed sample looks like this.

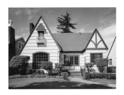

After the print head nozzle is cleaned, the horizontal lines are gone.

### Checking the print alignment

You may need to adjust the print alignment after transporting the machine, or if your printed text becomes blurred or images become faded.

- 1 Press
- 2 Press Test Print.
- 3 Press and choose Alignment.
- 4 Press Black Start or Color Start.
  The machine starts printing the
  Alignment Check Sheet.
- 5 Check the 600 dpi and 1200 dpi test prints to see if number 5 most closely matches number 0.
- 6 Do one of the following:
  - If the number 5 samples of both the 600 dpi and 1200 dpi test prints are the best matches, press Yes to finish the Alignment Check and go to step ③.
  - If another test print number is a better match for either 600 dpi or 1200 dpi, press No to choose it.
- 7 For 600 dpi, press the number of the test print that most closely matches the number 0 sample (1-8).
- 8 For 1200 dpi, press the number of the test print that most closely matches the number 0 sample (1-8).
- 9 Press Stop/Exit.

### Checking the ink volume

Although an ink volume icon appears on the LCD, you can use the ink menu to see a large graph showing the ink that is left in each cartridge.

- 1 Press
- Press and choose Ink Volume. The LCD shows the ink volume.
- 3 Press Stop/Exit.

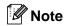

You can check the ink volume from your computer. (See *Printing* for Windows<sup>®</sup> or *Printing* and *Faxing* for Macintosh<sup>®</sup> in the Software User's Guide on the CD-ROM.)

# Uninstalling and installing the handset and handset cradle (MFC-790CW only)

If you do not use the handset you can remove the handset and handset cradle.

# Uninstalling the handset and handset cradle

1 Unplug the curled handset cord from the machine.

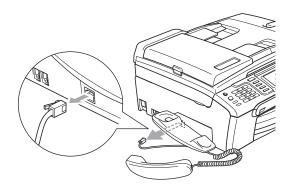

2 Pull the tab (1) back and hold it in position as you push the cradle (2) to the back of the machine.

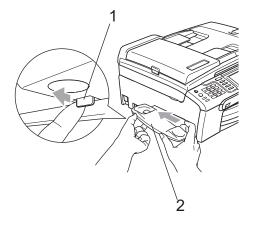

3 Attach the side cover.

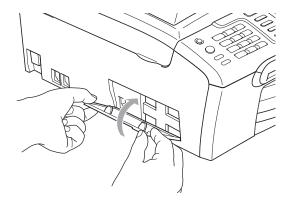

# Installing the handset and handset cradle

1 Remove the side cover.

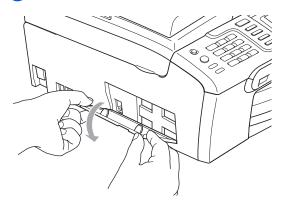

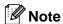

If you cannot open the cover with your hand, use a coin to open it.

2 Align the recessed arrows on the cradle with those on the machine, and then slide the cradle toward the front of the machine until it clicks into place.

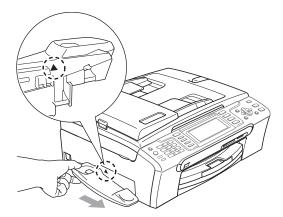

3 Connect the curled handset cord to the machine.

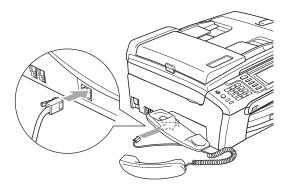

## **Machine Information**

### Checking the serial number

You can see the machine's serial number on the LCD.

- 1 Press MENU.
- Press Machine Info...
  Press **OK**.
- 3 Press and choose Serial No..
- 4 Press Stop/Exit.

# Packing and shipping the machine

When you transport the machine, use the packing materials that came with your machine. If you do not pack the machine properly, you could void your warranty.

### CAUTION

It is important to allow the machine to 'park' the print head after a print job. Listen carefully to the machine before unplugging it to make sure that all mechanical noise has stopped. Not allowing the machine to finish this parking process may lead to print problems and possible damage to the print head.

- Open the ink cartridge cover.
- Press the ink release lever to release the ink cartridge and take out the ink cartridges. (See *Replacing the ink cartridges* on page 156.)
- 3 Install the -green protective part and then close the ink cartridge cover.

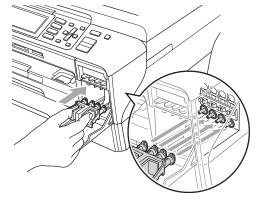

### **A** CAUTION

Make sure that the plastic tabs on both sides of the green protective part (1) have securely clicked into place (2).

If you are not able to find the green protective part, DO NOT remove the ink cartridges before shipping. It is essential that the machine be shipped with either the green protective part or the ink cartridges in position. Shipping without them will cause damage to your machine and may void your warranty.

- 4 Unplug the machine from the telephone wall jack and take the telephone line cord out of the machine.
- 5 Unplug the machine from the AC power outlet.
- 6 Using both hands, use the plastic tabs on both sides of the machine to lift the scanner cover until it locks securely into the open position. Then unplug the interface cable from the machine, if it is connected.
- 7 Lift the scanner cover (1) to release the lock. Gently push the scanner cover support down (2) and close the scanner cover (3).

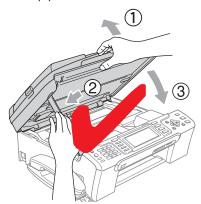

### A

#### **WARNING**

Be careful not to trap your fingers under the scanner cover.

8 Wrap the machine in the bag and put it in the original carton with the original packing material.

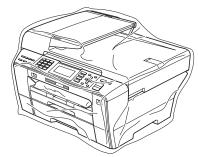

9 Pack the printed materials in the original carton as shown in the illustration. Do not pack the used ink cartridges in the carton.

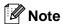

If you are returning your machine to Brother as part of the Exchange Service, pack *only* the machine. Keep all separate parts and printed materials to use with your 'Exchange' machine.

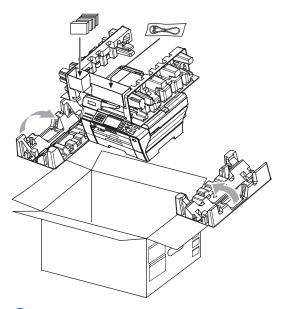

10 Close the carton and tape it shut.

# C

## **Menu and Features**

# On-screen programming

Your machine is designed to be easy to operate with LCD on-screen programming using the menu keys. User-friendly programming helps you take full advantage of all the menu selections your machine has to offer.

Since your programming is done on the LCD, we have created step-by-step on-screen instructions to help you program your machine. All you need to do is follow the instructions as they guide you through the menu selections and programming options.

#### Menu table

You can program your machine by using the Menu table that begins on page 169. These pages list the menu selections and options.

### **Memory storage**

Even if there is a power failure, you will not lose the settings you have chosen using the Menu key because they are stored permanently. Also, you will not lose your settings in the PhotoCapture, Fax and Copy mode key menus if you have chosen Set New Default. You may have to reset the date and time.

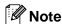

During a power failure the machine will retain messages that are in the memory for approximately 24 hours.

### Mode and menu keys

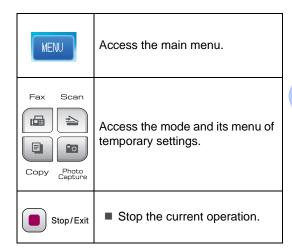

### Menu table

The menu table will help you understand the menu selections and options that are found in the machine's programs. The factory settings are shown in Bold with an asterisk.

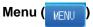

| Level1        | Level2     | Level3 | Options      | Descriptions               | Page |
|---------------|------------|--------|--------------|----------------------------|------|
| General Setup | Mode Timer | _      | Off          | Sets the time to return to | 25   |
|               |            |        | 0Sec         | Fax mode.                  |      |
|               |            |        | 30Secs       |                            |      |
|               |            |        | 1Min         |                            |      |
|               |            |        | 2Mins*       |                            |      |
|               |            |        | 5Mins        |                            |      |
|               | Paper Type | _      | Plain Paper* | Sets the type of paper in  | 26   |
|               |            |        | Inkjet Paper | the paper tray.            |      |
|               |            |        | Brother BP71 |                            |      |
|               |            |        | Other Glossy |                            |      |
|               |            |        | Transparency |                            |      |
|               | Paper Size | _      | Letter*      | Sets the size of the paper | 26   |
|               |            |        | Legal        | in the paper tray.         |      |
|               |            |        | A4           |                            |      |
|               |            |        | A5           |                            |      |
|               |            |        | 4"x6"        |                            |      |
|               | Volume     | Ring   | Off          | Adjusts the ring volume.   | 26   |
|               |            |        | Low          |                            |      |
|               |            |        | Med*         |                            |      |
|               |            |        | High         |                            |      |

| Level1        | Level2        | Level3              | Options             | Descriptions                                                               | Page |
|---------------|---------------|---------------------|---------------------|----------------------------------------------------------------------------|------|
| General Setup |               | Beeper              | Off                 | Adjusts the volume level                                                   | 26   |
| (Continued)   |               |                     | Low*                | of the beeper.                                                             |      |
|               |               |                     | Med                 |                                                                            |      |
|               |               |                     | High                |                                                                            |      |
|               |               | Speaker             | Off                 | Adjusts the volume level                                                   | 26   |
|               |               |                     | Low                 | of the speaker.                                                            |      |
|               |               |                     | Med*                |                                                                            |      |
|               |               |                     | High                |                                                                            |      |
|               |               | Handset             | Low*                | Adjusts the handset                                                        | 27   |
|               |               | (MFC-790CW<br>only) | High                | volume.                                                                    |      |
|               | Volume        | Volume Amplify      | On<br>(Permanent/   | For the hearing-impaired,                                                  | 27   |
|               | (Continued)   | (MFC-790CW only)    | Temporary)          | you can set the volume to the Volume Amplify:                              |      |
|               |               | 51.1,7              | Off*                | On setting on a permanent or temporary basis.                              |      |
|               | Auto Daylight | _                   | On                  | Change this setting to On                                                  | 28   |
|               |               |                     | Off*                | if you want the machine to change automatically for Daylight Savings Time. |      |
|               | PwrOff Settin | _                   | Fax Receive:0       | Customizes the On/Off                                                      | 24   |
|               | g             |                     | n*                  | key to receive faxes even in off mode.                                     |      |
|               |               |                     | Fax Receive:0<br>ff | in on mode.                                                                |      |
|               | LCD Settings  | LCD Contrast        | Light               | Adjusts the contrast of the                                                | 29   |
|               |               |                     | Med*                | LCD.                                                                       |      |
|               |               |                     | Dark                |                                                                            |      |
|               |               | Backlight           | Light*              | You can adjust the                                                         | 29   |
|               |               |                     | Med                 | brightness of the LCD backlight.                                           |      |
|               |               |                     | Dark                | 3                                                                          |      |
|               |               | Dim Timer           | Off                 | You can set how long the                                                   | 29   |
|               |               |                     | 10Secs<br>20Secs    | LCD backlight stays on after the last key press.                           |      |
|               |               |                     | 30Secs*             |                                                                            |      |
| General Setup | Sleep Mode    | _                   | 1Min                | You can choose how long                                                    | 29   |
| (Continued)   |               |                     | 2Mins               | the machine must be idle                                                   |      |
|               |               |                     | 3Mins               | before it goes into sleep mode.                                            |      |
|               |               |                     | 5Mins               |                                                                            |      |
|               |               |                     | 10Mins*             |                                                                            |      |
|               |               |                     | 30Mins              |                                                                            |      |
|               |               |                     | 60Mins              |                                                                            |      |
|               | ı             | 1                   | 0.0111110           | İ                                                                          | i    |

| Level1             | Level2                              | Level3              | Options                                             | Descriptions                                                                                                    | Page                                              |
|--------------------|-------------------------------------|---------------------|-----------------------------------------------------|----------------------------------------------------------------------------------------------------|---------------------------------------------------|
|                    | Echo Control<br>(MFC-990CW<br>only) | _                   | level1* level2 level3                               | Adjusts the Echo Control level.                                                                                                    | See Digital Cordless Handset BCL-D10 User's Guide |
| Fax                | Setup Receive                       | Ring Delay          | Ring Delay 0 1 2 3 4*                               | Sets the number of rings before the machine answers in Fax Only or Fax/Tel mode.  Cost saving feature: the machine rings 2 times if there are messages and 4 times if there are no messages, so you can hang up and not pay for the call.               | 46                                                |
|                    |                                     |                     | Toll Saver On Off*                                  |                                                                                                    | 81                                                |
| Fax<br>(Continued) | Setup Receive (Continued)           | F/T Ring Tim        | 20Secs* 30Secs 40Secs 70Secs                        | Sets the pseudo/double-<br>ring time in Fax/Tel mode.                                                                                                    | 46                                                |
|                    |                                     | Easy Receive        | On*<br>Semi<br>Off                                  | Receives fax messages<br>without pressing the<br>Black Start or<br>Color Start key.                                                                                                    | 47                                                |
|                    |                                     | Remote Codes        | On*<br>(*51, #51)<br>Off                            | Allows you to answer all calls at an extension or external telephone and use codes to turn the machine on or off. You can personalize these codes.                                                                                                    | 69                                                |
|                    |                                     | Memory Receive      | Off* Fax Forward Paging Fax Storage PC Fax Receiv e | You can set the machine to either forward fax messages, call your pager, store incoming faxes in the memory (so you can retrieve them while you are away from your machine), or send faxes to your PC. If you choose Fax Forward or PC Fax Receive, you | 48                                                |
|                    | The factory settings                | s are shown in Bold | with an asterisk.                                   | can turn on the safety<br>feature Backup Print.                                                                                                    |                                                   |

| Level1      | Level2               | Level3              | Options             | Descriptions                                                        | Page |
|-------------|----------------------|---------------------|---------------------|---------------------------------------------------------------------|------|
|             |                      | Fax Preview         | On*                 | preview.                                                            | 51   |
|             |                      |                     | Off                 |                                                                     |      |
|             |                      | Auto Reducti        | On*                 | Reduces the size of                                                 | 53   |
|             |                      | on                  | Off                 | incoming faxes.                                                     |      |
|             | Report Settin        | Transmission        | On                  | Initial setup for                                                   | 83   |
|             | g                    |                     | On+Image            | Transmission Verification Report and Fax Journal                    |      |
|             |                      |                     | Off*                | Report.                                                             |      |
|             |                      |                     | Off+Image           |                                                                     |      |
|             |                      | Journal Peri        | Off                 |                                                                     | 83   |
|             |                      | od                  | Every 50 Faxe       |                                                                     |      |
|             |                      |                     | s*                  |                                                                     |      |
|             |                      |                     | Every 6 Hours       |                                                                     |      |
|             |                      |                     | Every 12 Hour       |                                                                     |      |
|             |                      |                     | Every 24 Hour       |                                                                     |      |
|             |                      |                     | s                   |                                                                     |      |
|             |                      |                     | Every 2 Days        |                                                                     |      |
|             |                      |                     | Every 7 Days        |                                                                     |      |
|             | Remote Access        | _                   | <del>X</del>        | Set your own code for Remote Retrieval.                             | 54   |
|             | Remaining Job        | _                   | _                   | Check which jobs are in the memory and lets you cancel chosen jobs. | 40   |
|             | Setup Msg Ctr        | OGM                 | Msg Ctr OGM         | Play/Record or erase the                                            | 78   |
|             |                      |                     | F/T OGM             | outgoing message.                                                   |      |
|             |                      | ICM Max.Time        | 30Sec*              | Choose the maximum                                                  | 81   |
|             |                      |                     | 60Sec               | length of incoming                                                  |      |
|             |                      |                     | 120Sec              | messages.                                                           |      |
|             |                      |                     | 180Sec              |                                                                     |      |
|             |                      | ICM Rec.Monitr      | On*                 | Allows you to turn the                                              | 82   |
|             |                      |                     | Off                 | speaker volume for voice                                            |      |
|             |                      |                     |                     | messages as they come in On or Off.                                 |      |
|             | Miscellaneous        | Mem Security        | Set Password        | Prohibits most functions                                            | 32   |
|             |                      |                     | Set Security        | except receiving faxes into memory.                                 |      |
| Fax         | Miscellaneous        | Compatibilit        | High*               | Adjusts the modem speed                                             | 146  |
| (Continued) | (Continued)          | У                   | Normal              | to help resolve transmission problems.                              |      |
|             |                      |                     | Basic(for VoI<br>P) | as iomicolon problems.                                              |      |
|             | The factory settings | s are shown in Bold | with an asterisk.   |                                                                     | •    |
| 150         |                      |                     |                     |                                                                     |      |

| Level1 | Level2 | Level3                  | Options       | Descriptions                                                                                                    | Page |
|--------|--------|-------------------------|---------------|----------------------------------------------------------------------------------------------------|------|
|        |        | Distinctive             | Off* Set (On) | Uses the Telephone company's Distinctive Ring subscriber service to register the ring pattern with the machine. | 62   |
|        |        | Area Code<br>(USA only) |               | View or print a list of the last 30 Caller IDs stored in the memory.                                            | 64   |
|        |        |                         |               | Set up your 3-digit area code only if you do not dial it within your own area code.                             |      |

Network m

The factory settings are shown in Bold with an asterisk.

| Level1  | Level2    | Level3 | Level4      | Options    | Descriptions                |
|---------|-----------|--------|-------------|------------|-----------------------------|
| Network | Wired LAN | TCP/IP | BOOT Method | Auto*      | Chooses the                 |
|         |           |        |             | Static     | BOOT method that best suits |
|         |           |        |             | RARP       | your needs.                 |
|         |           |        |             | BOOTP      |                             |
|         |           |        |             | DHCP       |                             |
|         |           |        | IP Address  | [000-255]. | Enter the IP                |
|         |           |        |             | [000-255]. | address.                    |
|         |           |        |             | [000-255]. |                             |
|         |           |        |             | [000-255]  |                             |
|         |           |        | Subnet Mask | [000-255]. | Enter the Subnet            |
|         |           |        |             | [000-255]. | mask.                       |
|         |           |        |             | [000-255]. |                             |
|         |           |        |             | [000-255]  |                             |

See Network User's Guide on the CD-ROM

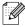

The factory settings are shown in Bold with an asterisk.

| Level1      | Level2            | Level3              | Level4                | Options                        | Descriptions                                                              |
|-------------|-------------------|---------------------|-----------------------|--------------------------------|---------------------------------------------------------------------------|
| Network     | Wired LAN         | TCP/IP              | Gateway               | [000-255].                     | Enter the                                                                 |
| (Continued) | (Continued)       | (Continued)         |                       | [000-255].                     | Gateway address.                                                          |
|             |                   |                     |                       | [000-255].                     |                                                                           |
|             |                   |                     |                       | [000-255]                      |                                                                           |
|             |                   |                     | Node Name             | BRNXXXXXXXXXX                  | Enter the Node name.                                                      |
|             |                   |                     | WINS Config           | Auto*                          | Chooses the                                                               |
|             |                   |                     |                       | Static                         | WINS configuration mode.                                                  |
|             |                   |                     | WINS Server           | (Primary)<br>000.000.000.000   | Specifies the IP address of the                                           |
|             |                   |                     |                       | (Secondary)                    | primary or secondary server.                                              |
|             |                   |                     | DNS Server            | (Primary)<br>000.000.000.000   | Specifies the IP address of the                                           |
|             |                   |                     |                       | (Secondary)<br>000.000.000.000 | primary or secondary server.                                              |
|             |                   |                     | АРІРА                 | On*<br>Off                     | Automatically allocates the IP address from the link-local address range. |
|             |                   | Ethernet            | Auto*                 |                                | Chooses the                                                               |
|             |                   |                     | 100B-FD               |                                | Ethernet link mode.                                                       |
|             |                   |                     | 100B-HD               |                                | mode.                                                                     |
|             |                   |                     | 10B-FD                |                                |                                                                           |
|             |                   |                     | 10B-HD                |                                |                                                                           |
|             | WLAN              | TCP/IP              | BOOT Method           | Auto*                          | Chooses the                                                               |
|             |                   |                     |                       | Static                         | BOOT method that best suits                                               |
|             |                   |                     |                       | RARP                           | your needs.                                                               |
|             |                   |                     |                       | BOOTP                          |                                                                           |
|             |                   |                     |                       | DHCP                           |                                                                           |
|             |                   |                     | IP Address            | [000-255].                     | Enter the IP                                                              |
|             |                   |                     |                       | [000-255].                     | address.                                                                  |
|             |                   |                     |                       | [000-255].                     |                                                                           |
|             |                   |                     |                       | [000-255]                      |                                                                           |
|             | See Network Us    | er's Guide on the C | CD-ROM                |                                |                                                                           |
| 4           | The factory setti | ngs are shown in R  | old with an asterisk. |                                |                                                                           |

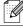

The factory settings are shown in Bold with an asterisk.

| Level1      | Level2               | Level3              | Level4              | Options                        | Descriptions                                                                                      |
|-------------|----------------------|---------------------|---------------------|--------------------------------|---------------------------------------------------------------------------------------------------|
| Network     | WLAN                 | TCP/IP              | Subnet Mask         | [000-255].                     | Enter the Subnet                                                                                  |
| (Continued) | (Continued)          | (Continued)         |                     | [000-255].                     | mask.                                                                                             |
|             |                      |                     |                     | [000-255].                     |                                                                                                   |
|             |                      |                     |                     | [000-255]                      |                                                                                                   |
|             |                      |                     | Gateway             | [000-255].                     | Enter the                                                                                         |
|             |                      |                     |                     | [000-255].                     | Gateway address.                                                                                  |
|             |                      |                     |                     | [000-255].                     | 444.000.                                                                                          |
|             |                      |                     |                     | [000-255]                      |                                                                                                   |
|             |                      |                     | Node Name           | BRWXXXXXXXXXXX                 | Enter the Node name.                                                                              |
|             |                      |                     | WINS Config         | Auto*                          | Chooses the WINS                                                                                  |
|             |                      |                     | Static              | configuration mode.            |                                                                                                   |
|             |                      |                     | WINS Server         | (Primary)<br>000.000.000.000   | Specifies the IP address of the                                                                   |
|             |                      |                     |                     | (Secondary)<br>000.000.000.000 | primary or secondary server.                                                                      |
|             |                      |                     | DNS Server          | (Primary)<br>000.000.000.000   | Specifies the IP address of the                                                                   |
|             |                      |                     |                     | (Secondary)<br>000.000.000.000 | primary or secondary server.                                                                      |
|             |                      |                     | АРІРА               | On*                            | Automatically<br>allocates the IP<br>address from the<br>link-local address<br>range.             |
|             |                      | Setup Wizard        | _                   | _                              | You can configure your print server.                                                              |
|             |                      | SES/WPS/AOSS        |                     |                                | You can easily configure your wireless network settings using the one-button push method.         |
|             |                      | WPS w/PIN Co        | _                   | _                              | You can easily<br>configure your<br>wireless network<br>settings using<br>WPS with a PIN<br>code. |
|             | See Network User     |                     |                     |                                |                                                                                                   |
|             | The factory settings | s are shown in Bold | l with an asterisk. |                                |                                                                                                   |

| Level1                 | Level2                                                   | Level3            | Level4     | Options                                     | Descriptions                                                                         |
|------------------------|----------------------------------------------------------|-------------------|------------|---------------------------------------------|--------------------------------------------------------------------------------------|
| Network<br>(Continued) | WLAN<br>(Continued)                                      | WLAN Status       | Status     | _                                           | You can see the current wireless network status.                                     |
|                        |                                                          |                   | Signal     | _                                           | You can see the current wireless network signal strength.                            |
|                        |                                                          |                   | SSID       | _                                           | You can see the current SSID.                                                        |
|                        |                                                          | Comm. Mode        | _          | You can see the current Communication Mode. |                                                                                      |
|                        | Network I/F                                              | _                 | Wired LAN* | _                                           | You can choose the network connection type.                                          |
|                        | Factory Reset                                            | _                 | _          | _                                           | Restores all<br>wired and<br>wireless network<br>settings to the<br>factory default. |
|                        | See Network User'                                        | s Guide on the CD | ROM        | <u>'</u>                                    |                                                                                      |
|                        | The factory settings are shown in Bold with an asterisk. |                   |            |                                             |                                                                                      |

### Menu (MENU) (continued)

| Level1    | Level2               | Level3              | Options             | Descriptions                        | Page |
|-----------|----------------------|---------------------|---------------------|-------------------------------------|------|
| Bluetooth | Turn On/Off          | _                   | On                  |                                     | 120  |
|           |                      |                     | Off*                |                                     |      |
|           | Settings             | Pass Key            | _                   |                                     | 119  |
|           |                      | Comm. Mode          | Public*             |                                     | 119  |
|           |                      |                     | Private             |                                     |      |
|           |                      |                     | Secure              |                                     |      |
|           |                      | Device Addre        | _                   |                                     | 119  |
|           |                      | ss                  |                     |                                     |      |
|           |                      | Device Name         | _                   |                                     | 119  |
|           | Print Setting        | Print Qualit        | Normal              | Choose the print quality.           | 120  |
|           | s                    | У                   | Photo*              |                                     |      |
|           |                      | Paper Type          | Plain Paper         | Choose the paper type               | 120  |
|           |                      |                     | Inkjet Paper        | that matches the paper in the tray. |      |
|           |                      |                     | Brother BP71        |                                     |      |
|           |                      |                     | Other Glossy*       |                                     |      |
|           | The factory settings | s are shown in Bold | I with an asterisk. |                                     |      |

| Level1        | Level2              | Level3             | Options               | Descriptions                                                               | Page                           |
|---------------|---------------------|--------------------|-----------------------|----------------------------------------------------------------------------|--------------------------------|
| Bluetooth     | Print Setting       | Paper Size         | 4"x 6"*               | Choose the paper size                                                      | 121                            |
| (Continued)   | s<br>(O ti N        |                    | 5"x 7"                | that matches the paper in the tray.                                        |                                |
|               | (Continued)         |                    | Letter                |                                                                            |                                |
|               |                     |                    | A4                    |                                                                            |                                |
|               |                     | Borderless         | On*                   | Expands the printable                                                      | 121                            |
|               |                     |                    | Off                   | area to fit the edges of the paper.                                        |                                |
|               |                     | Print Date         | On                    |                                                                            | 121                            |
|               |                     | Date Print         | Off*                  |                                                                            |                                |
|               | Factory Reset       | _                  | Yes                   |                                                                            | 121                            |
|               |                     |                    | No                    |                                                                            |                                |
| Print Reports | Transmission        | _                  | _                     | Prints these lists and reports.                                            | 83                             |
|               | Help List           | _                  | _                     |                                                                            |                                |
|               | Quick Dial          | _                  | Alphabetical<br>Order |                                                                            |                                |
|               |                     |                    | Numerical Ord<br>er   |                                                                            |                                |
|               | Fax Journal         | _                  | _                     |                                                                            |                                |
|               | User Settings       | _                  | _                     |                                                                            |                                |
|               | Network Confi       | _                  | _                     |                                                                            |                                |
|               | Display #           | _                  | _                     |                                                                            |                                |
| Machine Info. | Serial No.          | _                  | _                     | Lets you check the serial number of your machine.                          | 165                            |
| Initial Setup | Receive Mode        | _                  | Fax Only              | Choose the receive mode                                                    | 43                             |
|               |                     |                    | Fax/Tel*              | that best suits your needs.                                                |                                |
|               |                     |                    | Manual                |                                                                            |                                |
|               | Date&Time           | _                  | _                     | Puts the date and time on<br>the LCD and in headings<br>of faxes you send. | See<br>Quick<br>Setup<br>Guide |
|               | Station ID          | _                  | Fax:                  | Set your name and fax                                                      | 1                              |
|               |                     |                    | Name:                 | number to appear on each page you fax.                                     |                                |
|               | Tone/Pulse          |                    | Tone*                 | Choose the dialing mode.                                                   |                                |
|               | (Canada only)       |                    | Pulse                 |                                                                            |                                |
|               | Dial Tone           | _                  | Detection             | You can shorten the dial                                                   | 146                            |
|               |                     |                    | No Detection*         | tone detect pause.                                                         |                                |
|               | The factory setting | s are shown in Bol | d with an asterisk.   |                                                                            |                                |

| Level1 | Level2                                      | Level3              | Options               | Descriptions                                            | Page                                              |
|--------|---------------------------------------------|---------------------|-----------------------|---------------------------------------------------------|---------------------------------------------------|
|        | Register<br>Handset<br>(MFC-990C<br>W only) | _                   | Register<br>Terminate | Sets the machine to register the cordless handset.      | See Digital Cordless Handset BCL-D10 User's Guide |
|        | Local Languag<br>e<br>(US only)             | _                   | English* Spanish      | Allows you to change the LCD language for your country. | See<br>Quick<br>Setup<br>Guide                    |
|        | Local Languag<br>e<br>(Canada only)         | _                   | English* French       | Allows you to change the LCD language for your country. | See<br>Quick<br>Setup<br>Guide                    |
|        | The factory setting                         | s are shown in Bold | d with an asterisk.   |                                                         |                                                   |

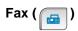

| Level1        | Level2              | Level3              | Options           | Descriptions                                                       | Page |
|---------------|---------------------|---------------------|-------------------|--------------------------------------------------------------------|------|
| Fax Resolutio | _                   | _                   | Standard*         | Sets the resolution for                                            | 38   |
| n             |                     |                     | Fine              | outgoing faxes.                                                    |      |
|               |                     |                     | S.Fine            |                                                                    |      |
|               |                     |                     | Photo             |                                                                    |      |
| Contrast      | _                   | _                   | Auto*             | Changes the lightness or                                           | 38   |
|               |                     |                     | Light             | darkness of faxes you send.                                        |      |
|               |                     |                     | Dark              |                                                                    |      |
| Broadcast     | Add Number          | _                   | _                 | You can send the same fax                                          | 37   |
|               | Speed Dial          |                     |                   | message to more than one fax number.                               |      |
| Preview       | _                   | _                   | On                | You can preview a fax                                              | 36   |
|               |                     |                     | Off*              | mesage fore send it.                                               |      |
| Delayed Fax   | _                   | _                   | On (00;00)        | Sets the time of day in                                            | 40   |
|               |                     |                     | Off*              | 24-hour format that the delayed faxes will be sent.                |      |
| Batch TX      | _                   | _                   | On                | Combines delayed faxes to                                          | 40   |
|               |                     |                     | Off*              | the same fax number at the same time of day into one transmission. |      |
| Real Time TX  | _                   | _                   | On                | You can send a fax without                                         | 39   |
|               |                     |                     | Off*              | using the memory.                                                  |      |
|               | The factory setting | s are shown in Bold | with an asterisk. |                                                                    |      |

| Level1              | Level2              | Level3              | Options    | Descriptions                                                                  | Page |
|---------------------|---------------------|---------------------|------------|-------------------------------------------------------------------------------|------|
| Polled TX           | _                   | _                   | On<br>Off* | Sets up your machine with an document to be retrieved by another fax machine. | 86   |
| Polling RX          | _                   | _                   | On<br>Off* | Sets up your machine to poll another fax machine.                             | 85   |
| Overseas Mode       | _                   | _                   | On<br>Off* | If you are having difficulty sending faxes overseas, set this to On.          | 40   |
| Scan Size           | _                   | _                   | Letter*    | Adjust the scan area of the scanner glass to the size of the document.        | 35   |
| Set New Defau<br>lt | _                   | _                   | Yes<br>No  | You can save your fax settings.                                               | 41   |
| Factory Reset       | _                   | _                   | Yes<br>No  | You can restore all settings to the factory settings.                         | 41   |
|                     | The factory setting | s are shown in Bold |            | to the factory settings.                                                      |      |

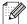

The factory settings are shown in Bold with an asterisk.

# Scan ( 🔁 )

| Level1                                                                                   | Option1              | Option2             | Option3                                                                                                    | Descriptions                                                                             | Page                      |
|------------------------------------------------------------------------------------------|----------------------|---------------------|----------------------------------------------------------------------------------------------------|------------------------------------------------------------------------------------------|---------------------------|
| Scan to E-ma<br>il                                                                       | _                    | _                   | _                                                                                                    | You can scan a black & white or a color document into your E-mail application.           | See<br>Software<br>User's |
| Scan to Imag<br>e                                                                        | _                    | _                   | _                                                                                                    | You can scan a color picture into your graphics application.                             | Guide<br>on the<br>CD-ROM |
| Scan to OCR                                                                              | _                    | _                   | _                                                                                                    | You can have your text document converted to an editable text file.                      |                           |
| Scan to File                                                                             | _                    | _                   | _                                                                                                    | You can scan a black & white or a color document into your computer.                     |                           |
| scan to Medi<br>a (when a<br>memory card or<br>USB Flash<br>memory drive is<br>inserted) | Quality File Type    | _                   | Color 150 d pi*  Color 300 d pi  Color 600 d pi  B/W 200x100 dpi  B/W 200 dpi  (If you chose color option in Quality setting) PDF*  JPEG  (If you chose B&W option in Quality setting) PDF  TIFF* | You can choose the scan resolution, file format and enter a file name for your document. | 111                       |
|                                                                                          | File Name            | _                   | _                                                                                                    |                                                                                          |                           |
|                                                                                          | Set New Defaul<br>t  | _                   | _                                                                                                    | You can save your scan settings as the default settings.                                 | 112                       |
|                                                                                          | Factory Reset        | _                   | _                                                                                                    | You can restore all settings to the original factory default settings.                   | 112                       |
|                                                                                          | The factory settings | are shown in Bold v | vith an asterisk.                                                                                                    |                                                                                          |                           |

# Copy ( [ ] )

| Level1             | Level2              | Level3              | Options               | Descriptions                                                                 | Page |
|--------------------|---------------------|---------------------|-----------------------|------------------------------------------------------------------------------|------|
| Quality            | _                   | _                   | Fast                  | Choose the Copy resolution                                                   | 88   |
|                    |                     |                     | Normal*               | for your type of document.                                                   |      |
|                    |                     |                     | Best                  |                                                                              |      |
| Enlarge/Reduc<br>e | 100%                | _                   | _                     | _                                                                            | 90   |
|                    | Enlarge             | _                   | 198% 4"x6" <b>→A4</b> | You can choose the                                                           | 90   |
|                    |                     |                     | 186% 4"x6"→LT<br>R    | enlargement or reduction ratio for your type of document.                    |      |
|                    |                     |                     | 104% EXE→LTR          | accument.                                                                    |      |
|                    | Reduce              | _                   | 97% LTR <b>→A4</b>    | You can choose the                                                           | 90   |
|                    |                     |                     | 93% A4 <b>→LTR</b>    | enlargement or reduction ratio for your type of                              |      |
|                    |                     |                     | 83% LGL→ <b>A4</b>    | document.                                                                    |      |
|                    |                     |                     | 78% LGL→LTR           |                                                                              |      |
|                    |                     |                     |                       |                                                                              |      |
|                    |                     |                     | 46% LTR→4"x6"         |                                                                              |      |
|                    | Fit to Page         | _                   | _                     | Your machine will adjust the size automatically to the paper size you set.   | 90   |
|                    | Custom(25-400 %)    | _                   | _                     | You can choose the enlargement or reduction ratio for your type of document. | 90   |
| Paper Type         | _                   | _                   | Plain Paper*          | Choose the paper type that                                                   | 89   |
| l                  |                     |                     | Inkjet Paper          | matches the paper in the tray.                                               |      |
|                    |                     |                     | Brother BP71          |                                                                              |      |
|                    |                     |                     | Other Glossy          |                                                                              |      |
|                    |                     |                     | Transparency          |                                                                              |      |
| Paper Size         | _                   | _                   | Letter*               | Choose the paper size that                                                   | 89   |
|                    |                     |                     | Legal                 | matches the paper in the tray.                                               |      |
|                    |                     |                     | A4                    | _                                                                            |      |
|                    |                     |                     | A5                    |                                                                              |      |
|                    |                     |                     | 4"x 6"                |                                                                              |      |
|                    | The factory setting | s are shown in Bold | with an asterisk.     |                                                                              |      |

| Level1      | Level2              | Level3                                                               | Options           | Descriptions                                     | Page |
|-------------|---------------------|----------------------------------------------------------------------|-------------------|--------------------------------------------------|------|
| Brightness  |                     |                                                                      | Dark Light  d     | Adjusts the brightness of copies.                | 92   |
| Contrast    | _                   | _                                                                    | - + 0             | Adjusts the contrast of copies.                  | 92   |
| Stack/Sort  | _                   | _                                                                    | Stack* Sort       | You can choose to stack or sort multiple copies. | 92   |
| Page Layout | _                   | Off(1 in 1)* 2 in 1 (P) 2 in 1 (L) 4 in 1 (P) 4 in 1 (L) Poster(3x3) | _                 | You can make N in 1 or Poster copies.            | 91   |
|             | The factory setting | s are shown in Bold                                                  | with an asterisk. |                                                  |      |

| Level1                | Level2              | Level3              | Options                                | Descriptions                                                    | Page |
|-----------------------|---------------------|---------------------|----------------------------------------|-----------------------------------------------------------------|------|
| Book Copy             | On                  | _                   | _                                      | Corrects dark borders and                                       | 93   |
|                       | On(Preview)         | Skew<br>Adjustment  | _                                      | skew when copying from the scanner glass.                       |      |
|                       |                     | Shadow Revise       | _                                      |                                                                 |      |
|                       | Off*                | _                   | _                                      |                                                                 |      |
| Watermark Cop<br>Y    | Use Watermark       | _                   | See the watermark copy settings in the | You can place a logo or text into your document as a Watermark. | 93   |
|                       | Edit Template       |                     | following table.                       |                                                                 |      |
|                       | Use Image           |                     |                                        |                                                                 |      |
| Favorite Sett<br>ings | Store               | _                   | Favorite:1 Favorite:2                  | You can save your watermark settings.                           | 94   |
|                       | Rename              |                     | Favorite:3                             |                                                                 |      |
|                       | The factory setting | s are shown in Bold | with an asterisk.                      | 1                                                               |      |

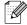

### **Watermark Copy Settings**

| Option1  | Option2             | Option3             | Option4           | Descriptions | Page |
|----------|---------------------|---------------------|-------------------|--------------|------|
| Template |                     | Text                | CONFIDENTIAL*     |              | 93   |
|          |                     |                     | DRAFT             |              |      |
|          |                     |                     | COPY              |              |      |
|          |                     | Position            | A                 |              |      |
|          |                     |                     | В                 |              |      |
|          |                     |                     | С                 |              |      |
|          |                     |                     | D                 |              |      |
|          |                     |                     | E*                |              |      |
|          |                     |                     | F                 |              |      |
|          |                     |                     | G                 |              |      |
|          |                     |                     | Н                 |              |      |
|          |                     |                     | I                 |              |      |
|          |                     |                     | Pattern           |              |      |
|          |                     | Size                | Small             |              |      |
|          |                     |                     | Medium*           |              |      |
|          |                     |                     | Large             |              |      |
|          |                     | Angle               | -90°              |              |      |
|          |                     |                     | -45°*             |              |      |
|          |                     |                     | 0°                |              |      |
|          |                     |                     | 45°               |              |      |
|          |                     |                     | 90°               |              |      |
|          |                     | Transparency        | -2                |              |      |
|          |                     |                     | -1                |              |      |
|          |                     |                     | 0*                |              |      |
|          |                     |                     | 1                 |              |      |
|          |                     |                     | 2                 |              |      |
|          |                     | Color               | Red               |              |      |
|          |                     |                     | Orange            |              |      |
|          |                     |                     | Yellow            |              |      |
|          |                     |                     | Blue              |              |      |
|          |                     |                     | Green             |              |      |
|          |                     |                     | Purple            |              |      |
|          |                     |                     | Black*            |              |      |
|          |                     | Apply               |                   |              |      |
|          | The factory setting | s are shown in Bold | with an asterisk. |              |      |

184

| (Select image<br>from media) | Position     | A<br>B<br>C                                                          |                          | 93 |
|------------------------------|--------------|----------------------------------------------------------------------|--------------------------|----|
| rrom media)                  |              |                                                                      |                          |    |
|                              |              | С                                                                    |                          |    |
|                              |              |                                                                      |                          |    |
|                              |              | D                                                                    |                          |    |
|                              |              | E*                                                                   |                          |    |
|                              |              | F                                                                    |                          |    |
|                              |              | G                                                                    |                          |    |
|                              |              | Н                                                                    |                          |    |
|                              |              | I                                                                    |                          |    |
|                              |              | Pattern                                                              |                          |    |
|                              | Size         | Small                                                                |                          | 7  |
|                              |              | Medium*                                                              |                          |    |
|                              |              | Large                                                                |                          |    |
|                              | Angle        | -90°                                                                 |                          | 1  |
|                              |              | -45°*                                                                |                          |    |
|                              |              | 0°                                                                   |                          |    |
|                              |              | 45°                                                                  |                          |    |
|                              |              | 90°                                                                  |                          |    |
|                              | Transparency | -2                                                                   |                          |    |
|                              |              | -1                                                                   |                          |    |
|                              |              | 0*                                                                   |                          |    |
|                              |              | 1                                                                    |                          |    |
|                              |              | 2                                                                    |                          |    |
|                              | Apply        |                                                                      |                          |    |
| (Set page and                | Transparency | -2                                                                   |                          | 93 |
| press start)                 |              | -1                                                                   |                          |    |
|                              |              | 0*                                                                   |                          |    |
|                              |              | 1                                                                    |                          |    |
|                              |              | 2                                                                    |                          |    |
|                              | Apply        |                                                                      |                          |    |
|                              | press start) | Apply  (Set page and press start)  Transparency  Apply  Transparency | H   I   Pattern     Size | H  |

# PhotoCapture ( )

| Level1        | Level2              | Level3                          | Options                                        | Descriptions                                                            | Page |
|---------------|---------------------|---------------------------------|------------------------------------------------|-------------------------------------------------------------------------|------|
| View Photos   | (Print All Photos)  | _                               | See the print settings in the following table. | You can print all photos in your memory card or USB Flash memory drive. | 101  |
|               | (Slide Sho          |                                 |                                                | The machine starts a Slide Show of your photos.                         |      |
| Enhance Photo | Enhance             | (Auto Correct)                  | See the print settings in the following table. | You can adjust your photos with these settings.                         | 103  |
|               |                     | (Enhance Skin)                  |                                                |                                                                         |      |
|               |                     | (Enhance Scener y)              |                                                |                                                                         |      |
|               |                     | (Remove Red-Ey e)               |                                                |                                                                         |      |
|               |                     | (Monochrome)                    |                                                |                                                                         |      |
|               |                     | (Sepia)                         |                                                |                                                                         |      |
|               |                     | (Auto Correct<br>Remove Red-Eye |                                                |                                                                         |      |
|               | Trim                | _                               |                                                | You can trim your photo and print a part of the image.                  | 103  |
| Index Print   | Index Sheet         | 6 Images/Line<br>5 Images/Line  | See the print settings in the following table. | You can print a thumbnail page.                                         | 102  |
|               | Print Photos        | _                               | Tollowing table.                               | You can print an individual image.                                      | 102  |
|               | The factory setting | s are shown in Bold             | with an asterisk.                              |                                                                         |      |

### **Print Settings**

| Option1                     | Option2                  | Option3                          | Option4           | Descriptions                     | Page |
|-----------------------------|--------------------------|----------------------------------|-------------------|----------------------------------|------|
| Print Quality               | Normal                   | _                                | _                 | Choose the print quality.        | 107  |
|                             | Photo*                   |                                  |                   |                                  |      |
| Paper Type                  | Plain Paper              | _                                | _                 | Choose the paper type.           | 107  |
|                             | Inkjet Paper             |                                  |                   |                                  |      |
|                             | Brother BP71             |                                  |                   |                                  |      |
|                             | Other Glossy*            |                                  |                   |                                  |      |
| Paper Size                  | <b>4"x 6"*</b><br>5"x 7" | (When A4 or<br>Letter is chosen) | _                 | Choose the paper and print size. | 107  |
|                             | Letter                   | 3"x 4"                           |                   |                                  |      |
|                             | A4                       | 3.5"x 5"                         |                   |                                  |      |
|                             | AT                       | 4"x 6"                           |                   |                                  |      |
|                             |                          | 5"x 7"                           |                   |                                  |      |
|                             |                          | 6"x 8"                           |                   |                                  |      |
|                             |                          | Max. Size*                       |                   |                                  |      |
| Brightness                  |                          | _                                | _                 | Adjusts the brightness.          | 108  |
| (Does not appear            | Dark Light               |                                  |                   |                                  |      |
| when<br>Enhance Photo       | -2<br><b>4</b>           |                                  |                   |                                  |      |
| s is chosen.)               | -1                       |                                  |                   |                                  |      |
|                             | 0                        |                                  |                   |                                  |      |
|                             | +1                       |                                  |                   |                                  |      |
| Contrast                    |                          | _                                | _                 | Adjusts the contrast.            | 108  |
| (Does not appear            | - +                      |                                  |                   |                                  |      |
| when                        | -2 Þ                     |                                  |                   |                                  |      |
| Enhance Photo s is chosen.) | -1                       |                                  |                   |                                  |      |
| ,                           |                          |                                  |                   |                                  |      |
|                             | +1                       |                                  |                   |                                  |      |
|                             | +2                       |                                  |                   |                                  |      |
|                             | The factory setting      | s are shown in Bold              | with an asterisk. |                                  |      |

| True2Life                                                  | On         | White Balance |                                         |                                                                                                    |     |
|------------------------------------------------------------|------------|---------------|-----------------------------------------|----------------------------------------------------------------------------------------------------|-----|
| (Does not appear<br>when<br>Enhance Photo<br>s is chosen.) | Off*       | miree Baranee | - + + +                                 | Adjusts the hue of the white areas.                                                                                                    | 108 |
|                                                            |            | Sharpness     | - + + - + - + - + - + - + - + - + - + - | Enhances the detail of the image.                                                                                                    |     |
|                                                            |            | Color Density | - + + - + - + - + - + - + - + - + - + - | Adjusts the total amount of color in the image.                                                                                                    |     |
|                                                            | On*<br>Off | _             | _                                       | Crops the image around the margin to fit the paper size or print size. Turn this feature off if you want to print whole images or prevent unwanted cropping. | 109 |
|                                                            | On*        | _             | _                                       | Expands the printable area to fit the edges of the paper.                                                                                                    | 110 |
| Print Date (Does not appear when DPOF Print is chosen.)    | On<br>Off* | _             | _                                       | Prints the date on your photo.                                                                                                    | 110 |
| 1t                                                         | Yes<br>No  | _             | _                                       | You can save your print settings.                                                                                                    | 110 |
| Factory Reset                                              | _          | _             | _                                       | You can restore all the settings to factory settings.                                                                                                    | 112 |

# Speed Dial (Speed Dial

| Level1 | Level2           | Level3                 | Options           | Descriptions                                                        | Page |
|--------|------------------|------------------------|-------------------|---------------------------------------------------------------------|------|
| More   |                  | Set Speed Dia          |                   | You canset up dial by pressing only a few keys (and <b>Start</b> ). | 73   |
|        |                  | Setup Groups           | _                 | You can set up a Group number Broadcasting.                         | 75   |
|        |                  | Change                 | _                 | You can change Speed Dial numbers.                                  | 73   |
|        |                  | Delete                 | _                 | You can delete a Speed Dial numbers.                                | 75   |
|        |                  | Fwd to HS (MFC-990CW)  | _                 | You can forward a Speed Dial numbers to your cordless handset.      | 75   |
|        | The factory sett | ings are shown in Bold | with an asterisk. |                                                                     |      |

## History ( History )

| Level1                                                   | Level2        | Level3            | Options        | Descriptions                                                                                                    | Page |
|----------------------------------------------------------|---------------|-------------------|----------------|----------------------------------------------------------------------------------------------------|------|
| History                                                  | Outgoing Call | Send a fax        | _              | You can choose a number from the Outgoing Call history and then make a telephone call to it, send a                                            | 72   |
|                                                          |               | Make a phone call | _              |                                                                                                    |      |
|                                                          |               | More              | Add to Speed D | fax to it, add it to<br>Speed Dial, or delete it.                                                                                              |      |
|                                                          |               |                   | Delete         |                                                                                                    |      |
|                                                          | Caller ID his | Send a fax        | _              | You can choose a number from the Caller ID history and then make a telephone call to it, send a fax to it, add it to Speed Dial, or delete it. | 72   |
|                                                          |               | Make a phone call | _              |                                                                                                    |      |
|                                                          |               | More              | Add to Speed D |                                                                                                    |      |
|                                                          |               |                   | Delete         |                                                                                                    |      |
| The factory settings are shown in Bold with an asterisk. |               |                   |                |                                                                                                    |      |

### **Entering Text**

When you are setting certain menu selections, you may need to enter text into the machine. Press to choose numbers, characters or special characters. Up to four letters are assigned to each button on the LCD.

By pressing the correct button repeatedly, you can access the character you want.

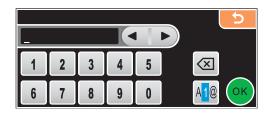

### Inserting spaces

To enter a space, press 🜆 to choose special characters, then press the space button .

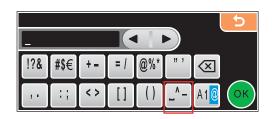

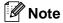

The characters available may differ depending on your country.

### **Making corrections**

If you entered an incorrect letter and want to change it, use the arrow buttons to move the cursor under the incorrect character. Then press . Re-enter the correct character. You can also insert letters by moving the cursor and entering a character.

### **Repeating letters**

If you need to enter a letter that is on the same button as the letter before, press to move the cursor to the right before you press the button again.

# Specifications

### **General**

Printer Type Ink Jet

**Print Method** Black: Piezo with 94 × 1 nozzle

Color: Piezo with 94 × 3 nozzles

Memory Capacity 48 MB

LCD (liquid crystal display) Touchscreen 4.2 in. (106.7 mm) Color LCD

Touchscreen active area: 100.3 mm

Power Source AC 100 to 120 V 50/60 Hz

**Power Consumption** Off Mode: Average TBD W

Sleep Mode: Average TBD W
Standby: Average TBD W
Operating: Average TBD W

Measured diagonally

#### **Dimensions** (MFC-790CW)

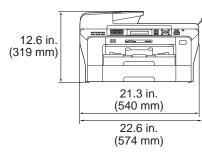

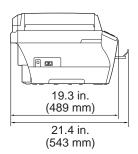

**Dimensions** (MFC-990CW)

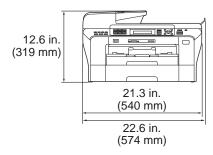

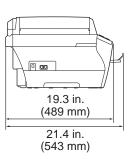

Weight TBD lb (TBD kg)

**Noise** Operating: 50 dB or less <sup>1</sup>

**Temperature** Operating: 50° F - 95° F (10 to 35° C)

Best Print Quality: 68° F - 91° F (20 to 33° C)

**Humidity** Operating: 20 - 80% (without condensation)

Best Print Quality: 20 - 80% (without condensation)

ADF (automatic document

feeder)

For best results we recommend:

Up to 50 pages

Temperature: 68° F - 86° F (20° C - 30° C)

Humidity: 50% - 70%

Paper: 20 lb (80 g/m<sup>2</sup>) A4 or Letter size

Paper Tray 100 Sheets 20 lb (80 g/m<sup>2</sup>)

This depends on printing conditions.

### D

### Print media

#### **Paper Input**

### **Paper Tray**

■ Paper type:

Plain paper, inkjet paper (coated paper), glossy paper <sup>2</sup>, transparencies <sup>1 2</sup> and envelopes

■ Paper size:

Letter, Legal, Executive, A4, A5, A6, JIS B5, envelopes (commercial No.10, DL, C5, Monarch, JE4), PhotoL 4"×6", Photo 2L 5"×7", Index card and Post card <sup>3</sup>.

Width: 3.5 in. (89 mm) - 8.5 in. (215.9 mm) Length: 5.0 in. (127 mm) - 11.7 in. (297 mm)

For more details, see *Paper weight, thickness and capacity* on page 20.

Maximum paper tray capacity: Approx. 150 sheets of 20 lb (80 g/m²) plain paper

#### **Paper Output**

Up to 50 sheets of 20 lb (80 g/m $^2$ ) plain paper (face up print delivery to the output paper tray)  $^2$ 

Use only transparencies recommended for inkjet printing.

For glossy paper or transparencies, we recommend removing printed pages from the output paper tray immediately after they exit the machine to avoid smudging.

<sup>&</sup>lt;sup>3</sup> See Paper type and size for each operation on page 19.

### **Fax**

Compatibility ITU-T Group 3

Coding System MH/MR/MMR/JPEG
Modem Speed Automatic Fallback

33600 bps

**Document Size** ADF Width: 5.8 in. to 8.5 in. (148mm to 215.9 mm)

ADF Length: 5.8 in. to 14 in. (148mm to 355.6 mm) Scanner Glass Width: Max. 8.5 in. (215.9 mm) Scanner Glass Length: Max. 11.7 in. (297 mm)

Scanning Width 8.2 in. (208 mm) (Letter paper)

**Printing Width** 8.03 in. (204 mm)

Gray Scale 256 levels

**Polling Types** Standard, Sequential: (Black only)

Contrast Control Automatic/Light/Dark

(manual setting)

**Resolution** ■ Horizontal 203 dot/in. (8 dot/mm)

Vertical Standard

> 98 line/in. (3.85 line/mm) (Black) 196 line/in. (7.7 line/mm) (Color)

Fine

196 line/in. (7.7 line/mm) (Black/Color)

Photo

196 line/in. (7.7 line/mm) (Black)

Superfine

392 line/in. (15.4 line/mm) (Black)

**Speed Dial** 100 stations × 2 numbers

Groups Up to 6

**Broadcasting** 3 210 stations

Automatic Redial1 time after 5 minutesRing Delay0, 1, 2, 3 or 4 rings

**Communication Source** Public switched telephone network.

Memory Transmission Up to 480 <sup>1</sup>/400 <sup>2</sup> pages
Out of Paper Reception Up to 480 <sup>1</sup>/400 <sup>2</sup> pages

<sup>1 &#</sup>x27;Pages' refers to the 'Brother Standard Chart No. 1' (a typical business letter, Standard resolution, MMR code). Specifications and printed materials are subject to change without prior notice.

<sup>2 &#</sup>x27;Pages' refers to the 'ITU-T Test Chart #1' (a typical business letter, Standard resolution, MMR code). Specifications and printed materials are subject to change without prior notice.

Black & White only

#### L

# **Message Center**

Message Center Yes

ICM Recording Time Max. 29 minutes / Max. 99 messages

(Max.180 secs / 1 message)

Toll Saver Yes Recording Conversation Yes

(MFC-790CW only)

OGM Yes
OGM Recording Time 20 secs

## **Digital Cordless Handset (MFC-990CW only)**

### **Cordless handset (BCL-D60)**

Frequency 5.8 GHz

**Technology** FHSS (Frequency Hopping Spread Spectrum)

Multi Handset Capability Up to 4 handsets 3

**Dimensions** 

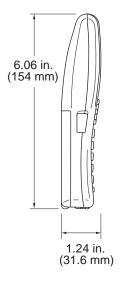

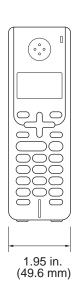

Weight (including battery) 5.43 oz (154 g)

LCD (liquid crystal display) 16-Digit, 3-Line (+1-Line for Pict), Backlit (Orange)

Charge Indicator Yes (LED)
Full Charge Time 12 hours
While in Use (TALK) 4 hours 1

6 hours 2

While Not in Use (Standby) 200 hours

- When Voice Enhance is set to On.
- <sup>2</sup> When Voice Enhance is set to Off.
- <sup>3</sup> Additional purchace is required for optional cordless handsets.

### D

## **Battery**

Type BCL-BT10

Rating Ni-MH 3.6 V 730 mAh

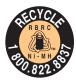

#### **ATTENTION:**

The product you have purchased is powered by Nickel Metal Hydride battery which is recyclable.

#### (For USA)

At the end of their useful lives, under various state and local laws, it is illegal to dispose of this battery into your municipal waste stream. Please call 1-800-8-BATTERY or visit <a href="www.rbrc.com">www.rbrc.com</a> for information on how to recycle this battery.

#### (For Canada)

For more information on how to recycle this battery, please call 1-800-8-BATTERY or visit www.rbrc.com.

# Copy

Color/Black Yes/Yes

**Document Size** ADF Width: 5.8 in. to 8.5 in. (148 mm to 215.9 mm)

ADF Length: 5.8 in. to 14 in. (148 mm to 355.6 mm) Scanner Glass Width: Max. 11.6 in. (215.9 mm) Scanner Glass Length: Max. 11.7 in. (297 mm)

Copy Width: Max. 8.26 in. (210 mm)

Multiple Copies Stacks/Sorts up to 99 pages

**Enlarge/Reduce** 25% to 400% (in increments of 1%)

**Resolution** ■ Scans up to 1200×1200 dpi

■ Prints up to 600×1200 dpi

<sup>&</sup>lt;sup>1</sup> Based on Brother standard pattern (Fast mode/Stack Copy). Copy speeds vary with the complexity of the document.

#### D

# PhotoCapture Center®

Compatible Media <sup>1</sup> CompactFlash<sup>®</sup>

(Type I only)

(Microdrive<sup>™</sup> is not compatible)

(Compact I/O cards such as Compact LAN card and

Compact Modem card are not supported.)

Memory Stick $^{\mathbb{R}}$  Memory Stick Pro™

(Not available for music data with MagicGate<sup>™</sup>)

Memory Stick Duo™ with adapter Memory Stick Micro (M2) with adapter

SD <sup>2</sup> SDHC <sup>3</sup>

microSD with adapter miniSD™ with adapter xD-Picture Card™ <sup>4</sup>

USB Flash memory drive <sup>5</sup>

**Resolution** Up to  $1200 \times 2400 \text{ dpi}$ 

File Extension

(Media Format) DPOF, EXIF, DCF (Image Format) Photo Print: JPEG <sup>6</sup>

Scan to Media: JPEG, PDF (Color)
TIFF, PDF (Black)

Color Enhancement True2Life®

**Photo Enhance** Auto Correct, Enhance Skin-Tone, Enhance Scenery, Trimming,

Slide Show, Remove Red-Eye, Monochrome and Sepia

Number of Files Up to 999 files

(The folder inside memory cards or USB Flash memory drive

is also counted)

**Folder** File must be stored in the 4th folder level of the memory card

or USB Flash memory drive.

**Borderless** Letter, A4, Photo  $4" \times 6"$ , Photo  $5" \times 7"$ 

- Memory cards, adapters and USB Flash memory drive are not included.
- <sup>2</sup> 16MB to 2GB
- 3 4GB to 8GB
- <sup>4</sup> xD-Picture Card<sup>™</sup> Conventional Card from 16MB to 512MB

xD-Picture Card<sup>™</sup> Type M from 256MB to 2GB xD-Picture Card<sup>™</sup> Type H from 256MB to 2GB

<sup>5</sup> USB 2.0 Standard

USB Mass Storage standard from 16 MB to 8 GB

Support format: FAT12/FAT16/FAT32

- <sup>6</sup> Progressive JPEG format is not supported.
- <sup>7</sup> See Paper type and size for each operation on page 19.

# **PictBridge**

Compatibility Supports the Camera & Imaging Products Association

PictBridge standard CIPA DC-001.

VIsit http://www.cipa.jp/pictbridge for more information.

Interface USB direct interface

#### L

# Bluetooth<sup>®</sup> wireless technology (MFC-990CW only)

**Standard** ver 2.0 + EDR **Frequency** 2.4 - 2.485 GHz

**Communication Speed** ver 2.0 + EDR : 3Mbps Maximum 3Mbps

File Extension JPEG

(Image Format)

## **Scanner**

Color/Black Yes/Yes

TWAIN Compliant Yes (Windows® 2000 Professional/XP/XP Professional x64

Edition/Windows Vista®)

Mac OS® X 10.2.4 or greater

WIA Compliant

Yes (Windows® XP <sup>1</sup>/Windows Vista®)

**Color Depth** 30 bit color Processing (Input)

24 bit color Processing (Output)

(Actual Input: 30 bit color/Actual Output: 24 bit color)

**Resolution** Up to  $19200 \times 19200$  dpi (interpolated) <sup>2</sup>

Up to 1200 × 2400 dpi (optical) (Scanner Glass)

Up to  $1200 \times 600$  dpi (optical) (ADF)

**Scanning Speed** 

**Document Size** ADF Width: 5.8 in. to 8.5 in. (148 mm to 215.9 mm)

ADF Length: 5.8 in. to 14 in. (148 mm to 355.6 mm)

Scanner Glass Width: Max. 8.5 in. (215.9 mm)

Scanner Glass Length: Max. 11.7 in. (297 mm)

Scanning Width 8.23 in. (210 mm)

Gray Scale 256 levels

Windows<sup>®</sup> XP in this User's Guide includes Windows<sup>®</sup> XP Home Edition, Windows<sup>®</sup> XP Professional, and Windows<sup>®</sup> XP Professional x64 Edition.

Maximum  $1200 \times 1200$  dpi scanning when using the WIA Driver for Windows<sup>®</sup> XP and Windows Vista<sup>®</sup> (resolution up to  $19200 \times 19200$  dpi can be selected by using the Brother scanner utility)

#### L

## **Printer**

Printer Driver Windows® 2000 Professional/XP/XP Professional x64

Edition/Windows Vista® driver supporting Brother

Native Compression mode

Mac OS® X 10.2.4 or greater: Brother Ink Driver

**Resolution** Up to  $1200 \times 6000 \text{ dpi}^{\,1}$ 

 $1200 \times 2400 \text{ dpi}$   $1200 \times 1200 \text{ dpi}$   $1200 \times 1200 \text{ dpi}$   $600 \times 1200 \text{ dpi}$  $600 \times 300 \text{ dpi}$ 

600 × 150 dpi (Color)

450 × 150 dpi (Black & White)

Print Speed Up to 33 pages/minute (Black) <sup>2</sup>

Up to 27 pages/minute (Color) 2

Printing Width 8.26 in. [8.5 in. (borderless) <sup>3</sup>] <sup>5</sup>

210 mm [216 mm (borderless)  $^3$ ]  $^5$ 

**Borderless** Letter, A4, A6, B4, Photo 4"×6", Index Card,

Photo L 3.5"×5", Photo 2L 5"×7", Post Card 4

Output image quality varies based on many factors including, but not limited to input image resolution and quality and print media.

PPM speed excludes time to complete first page and will vary depending on a variety of factors. See www.brother-usa.com/printspeed for additional details

When you set the Borderless feature to On.

<sup>&</sup>lt;sup>4</sup> See Paper type and size for each operation on page 19.

When printing on letter size paper.

## **Interfaces**

USB A USB 2.0 interface cable that is no longer than 6 feet (2.0 m). 12

**LAN cable** <sup>3</sup> Ethernet UTP cable category 5 or greater.

Wireless LAN Your machine supports IEEE 802.11b/g wireless communication

with your wireless LAN using Infrastructure mode or a wireless

Peer-to-Peer connection in Ad-hoc Mode.

- Third party USB ports are not supported for Macintosh<sup>®</sup>.
- See the Network User's Guide for detailed network specifications.

Your machine has a USB 2.0 Hi-speed interface. The machine can also be connected to a computer that has a USB 1.1 interface.

## **Computer requirements**

| SUPPORTED OPERATING SYSTEMS AND SOFTWARE FUNCTIONS |                                                                                 |                                                                                         |                                                                 |                                                                                                    |                    |                                |
|----------------------------------------------------|---------------------------------------------------------------------------------|-----------------------------------------------------------------------------------------|-----------------------------------------------------------------|----------------------------------------------------------------------------------------------------|--------------------|--------------------------------|
| Operating                                          | g Systems                                                                       | Supported<br>Functions                                                                  | Interface                                                       | Minimum<br>Processor                                                                                                   | Recommended<br>RAM | Required<br>HARD Disk<br>Space |
| Windows <sup>® 1</sup>                             | 2000<br>Professional <sup>5</sup><br>XP Home<br>XP<br>Professional <sup>5</sup> | Printing,<br>PC-FAX <sup>4</sup><br>Scanning,<br>Removable<br>Disk <sup>3</sup>         | USB<br>10/100<br>BASE-TX<br>Wireless<br>802.11 b/g              | Intel <sup>®</sup> Pentium <sup>®</sup> II or AMD equivalent                                                           | 256MB              | 450MB                          |
|                                                    | XP<br>Professional<br>x64 Edition                                               |                                                                                         |                                                                 | AMD Opteron <sup>™</sup> AMD Athlon <sup>™</sup> 64 Intel <sup>®</sup> Xeon <sup>™</sup> with Intel <sup>®</sup> EM64T | 512MB              |                                |
|                                                    | Windows<br>Vista™                                                               |                                                                                         |                                                                 | Intel® Pentium® 4 with Intel® EM64T  1 GHz 32-bit (x86) or 64-bit (x64) processor                                      | 1GB                | 1.1GB                          |
| Mac <sup>® 6</sup>                                 | OS X 10.2.4<br>or greater                                                       | Printing,<br>PC-FAX<br>Send <sup>4</sup><br>Scanning,<br>Removable<br>Disk <sup>3</sup> | USB <sup>2</sup><br>10/100<br>BASE-TX<br>Wireless<br>802.11 b/g | PowerPC<br>G4/G5, Intel <sup>®</sup><br>Core <sup>™</sup><br>Solo/Duo<br>PowerPC G3<br>350MHz                          | 256MB              | 480MB                          |

#### Conditions:

- <sup>1</sup> Microsoft<sup>®</sup> Internet Explorer 5.5 or greater.
- <sup>2</sup> Third party USB ports are not supported.
- <sup>3</sup> Removable disk is a function of PhotoCapture Center<sup>®</sup>.
- <sup>4</sup> PC Fax supports black and white faxing only.
- PaperPort<sup>™</sup> 11SE supports Microsoft<sup>®</sup> SP4 or higher for Windows<sup>®</sup> 2000 and SP2 or higher for XP.
- Presto!® PageManager® on the CD-ROM supports Mac OS X 10.3.9 or higher. For Mac OS X 10.2.4-10.3.8 Presto!® PageManager® is available as a download from the Brother Solutions Center.

For the latest driver updates, visit www.brother.com.

All trademarks, brand and product names are property of their respective companies.

## Consumable items

Ink The machine uses individual Black, Yellow, Cyan and Magenta ink

cartridges that are separate from the print head assembly.

Service Life of Ink Cartridge

Starter ink cartridges are in the box. The first time you install the inkcartridges the machine will use extra ink to fill the ink delivery tubes. This is a one-time process that enables high quality printing. Afterward, replacement ink cartridges will print the specifiednumber of pages. Starter cartridge yield is approx. 65% of the yield of the

LC61 replacement cartridge.

Replacement Consumables

<Black> LC61BK, <Cyan> LC61C, <Magenta> LC61M, <Yellow> LC61Y

Black - Approximately 500 pages 1

Cyan, Magenta, Yellow - Approximately 400 pages 1

For more information about the replacement consumables, visit us at www.brother.com/pagevield.

Approx. cartridge yield is declared in accordance with ISO/IEC 24711.

#### What is Innobella™?

Innobella™ is a range of genuine consumables offered by Brother. The name "Innobella™" derives from the words "Innovation" and "Bella" (meaning "Beautiful" in Italian) and is a representation of the "innovative" technology providing you with "beautiful" and "long lasting" print results.

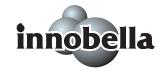

When you print photo images, Brother recommends Innobella™ glossy photo paper (BP71 series) for high quality. Brilliant prints are made easier with Innobella™ Ink and paper.

## **Network (LAN)**

**LAN** You can connect your machine to a network for Network Printing,

Network Scanning, PC Fax Send, PC Fax Receive (Windows<sup>®</sup> only) and Remote Setup <sup>1</sup>. Also included is Brother BRAdmin Light <sup>2</sup>

Network Management software.

Support for Windows<sup>®</sup> 2000 Professional/XP/XP Professional x64

Edition/Windows Vista®

Mac OS® X 10.2.4 or greater

Ethernet 10/100 BASE-TX Auto Negotiation (Wired LAN)

IEEE 802.11 b/g (Wireless LAN)

Protocols TCP/IP: ARP, RARP, BOOTP, DHCP, APIPA (Auto

IP), NetBIOS/WINS, LPR/LPD,

Custom Raw Port/Port9100, DNS Resolver, mDNS, FTP Server, TELNET, SNMPv1, TFTP, Scanner Port, LLTD responder,

Web Services

Network Security SSID/ESSID, 128 (104) / 64 (40) bit WEP, WPA/WPA2-PSK

(TKIP/AES)

Setup Support Utility SecureEasySetup™ Yes (simple setup with your

SecureEasySetup™-capable access

point/router)

**AOSS™** Yes (simple setup with your AOSS™-capable

access point/router)

**WPS** Yes (simple setup with your Wi-Fi Protected

Setup<sup>™</sup>-capable access point/router)

## Wireless one-push configuration

If your wireless access point supports either SecureEasySetup<sup>TM</sup>, Wi-Fi Protected Setup<sup>TM</sup> (PBC <sup>1</sup>) or AOSS<sup>TM</sup>, you can configure the machine easily without a computer. By pushing a button on the wireless LAN router / access point and the machine, you can set up the wireless network and security settings. See the users guide for your wireless LAN router / access point for instructions on how to access one-push mode.

See the Computer Requirements chart on page 205.

If you require more advanced printer management, use the latest Brother BRAdmin Professional utility version that is available as a download from http://solutions.brother.com.

Push Button Configuration

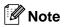

Routers or access points that support SecureEasySetup $^{\text{TM}}$ , Wi-Fi Protected Setup $^{\text{TM}}$  or AOSS $^{\text{TM}}$  have the symbols shown below.

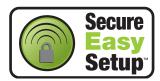

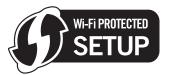

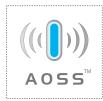

# Glossary

This is a comprehensive list of features and terms that appear in Brother manuals. Availability of these features depends on the model you purchased.

#### ADF (automatic document feeder)

The document can be placed in the ADF and scanned one page at a time automatically.

#### **Auto Reduction**

Reduces the size of incoming faxes.

#### Automatic Redial

A feature that enables your machine to redial the last fax number after five minutes if the fax did not go through because the line was busy.

#### **Backup Print**

Your machine prints a copy of every fax that is received and stored in memory. This is a safety feature so you will not lose messages during a power failure.

#### **Batch Transmission**

(Black & white faxes only) As a cost saving feature, all delayed faxes to the same fax number can be sent as one transmission.

#### **Beeper Volume**

Volume setting for the beep when you press a key or make an error.

#### **Brightness**

Changing the Brightness makes the whole image lighter or darker.

#### **Broadcasting**

The ability to send the same fax message to more than one location.

#### Caller ID

A service purchased from the telephone company that lets you see the number (or name) of the party calling you.

#### **CNG** tones

The special tones (beeps) sent by fax machines during automatic transmission to tell the receiving machine that a fax machine is calling.

#### Coding method

Method of coding the information contained in the document. All fax machines must use a minimum standard of Modified Huffman (MH). Your machine is capable of greater compression methods, Modified Read (MR), Modified Modified Read (MMR) and JPEG, if the receiving machine has the same capability.

#### Communication error (Comm. Error)

An error during fax sending or receiving, usually caused by line noise or static.

#### Compatibility group

The ability of one fax unit to communicate with another. Compatibility is assured between ITU-T Groups.

#### Contrast

Setting to compensate for dark or light documents, by making faxes or copies of dark documents lighter and light documents darker.

#### **Delayed Fax**

Sends your fax at a specified time later.

#### **Distinctive Ring**

A subscriber service purchased from the telephone company that gives you another telephone number on an existing telephone line. The Brother machine uses the new number to simulate a dedicated fax line.

#### **Dual Access**

Your machine can scan outgoing faxes or scheduled jobs into memory at the same time it is sending a fax from memory or receiving or printing an incoming fax.

#### **Easy Receive**

Enables your machine to respond to CNG tones if you interrupt a fax call by answering it.

#### **ECM (Error Correction Mode)**

Detects errors during fax transmission and resends the pages of the fax that had an error.

#### **Extension telephone**

A telephone using the same line as your fax but plugged into a separate wall jack.

#### External telephone

A telephone that is plugged into the EXT jack of your machine.

#### **F/T Ring Time**

The length of time that the Brother machine rings (when the Receive Mode setting is Fax/Tel) to notify you to pick up a voice call that it answered.

#### Fax Forwarding

Sends a fax received into the memory to another pre-programmed fax number.

#### **Fax Receive Code**

Press this code (\* 5 1) when you answer a fax call on an extension or external telephone.

#### **Fax Storage**

You can store received faxes in memory.

#### Fax tones

The signals sent by sending and receiving fax machines while communicating information.

#### Fax/Tel

You can receive faxes and telephone calls. Do not use this mode if you are using a telephone answering device (TAD).

#### Fine resolution

Resolution is  $203 \times 196$  dpi. It is used for small print and graphs.

#### **Gray Scale**

The shades of gray available for copying, scanning and faxing photographs.

#### Group number

A combination of Speed Dial numbers that are stored in a Speed Dial location for Broadcasting.

#### Help list

A printout of the complete Menu table that you can use to program your machine when you do not have the User's Guide with you.

#### **Fax Journal**

Lists information about the last 200 incoming and outgoing faxes. TX means Transmit. RX means Receive.

#### Innobella™

Innobella™ is a range of genuine consumables offered by Brother.For best quality results Brother recommends Innobella™ Ink and Paper.

#### **Journal Period**

The pre-programmed time period between automatically printed Fax Journal Reports. You can print the Fax Journal on demand without interrupting the cycle.

#### LCD (liquid crystal display)

The display screen on the machine that shows interactive messages during On-Screen Programming and shows the date and time when the machine is idle.

#### Manual fax

You can lift the handset of the external telephone or you can press **Hook** to hear the receiving fax machine answer before you press **Black Start** or **Color Start** to begin sending.

#### Menu mode

Programming mode for changing your machine's settings.

#### OCR (optical character recognition)

The bundled ScanSoft<sup>®</sup> PaperPort<sup>®</sup> SE with OCR or Presto!<sup>®</sup> PageManager<sup>®</sup> software application converts an image of text to text you can edit.

#### **Memory Receive**

Receives faxes into the machine's memory when the machine is out of paper.

#### Overseas Mode

Makes temporary changes to the fax tones to accommodate noise and static on overseas telephone lines.

#### **Paging**

This feature enables your machine to call your pager when a fax is received into its memory. The machine will also page for voice messages.

#### **Pause**

Allows you to place a 3.5 second delay in the dialing sequence while you are dialing using the dial pad or while you are storing Speed Dial numbers. Press

**Redial/Pause** as many times as needed for longer pauses.

### PhotoCapture Center®

Allows you to print digital photos from your digital camera at high resolution for photo quality printing.

#### Photo resolution (B&W only)

A resolution setting that uses varying shades of gray for the best representation of photographs.

#### **PictBridge**

Allows you to print photos directly from your digital camera at high resolution for photo quality printing.

#### **Polling**

The process of a fax machine calling another fax machine to retrieve waiting fax messages.

#### Pulse (Canada only)

A form of rotary dialing on a telephone line.

#### **Quick Dial List**

A listing of names and numbers stored in Speed Dial memory, in numerical order.

#### **Real Time Transmission**

When memory is full, you can send faxes in real time.

#### Remaining jobs

You can check which jobs are waiting in memory and cancel jobs individually.

#### **Remote Access Code**

Your own four-digit code (---\*) that allows you to call and access your machine from a remote location.

#### **Remote Retrieval Access**

The ability to access your machine remotely from a touch tone telephone.

#### Resolution

The number of vertical and horizontal lines per inch. See: Standard, Fine, Super Fine and Photo.

#### Ring Delay

The number of rings before the machine answers in Fax Only and Fax/Tel modes.

#### Ring Volume

Volume setting for the machine's ring.

#### Scanning

The process of sending an electronic image of a paper document into your computer.

#### Scan to Media

You can scan a black & white or color document into a memory card or USB Flash memory drive. Black & white images can be in TIFF or PDF file format and color images can be in PDF or JPEG file format.

#### Search

An electronic, numerical or alphabetical listing of stored Speed Dial and Group numbers.

#### **Speed Dial**

A pre-programmed number for easy dialing. You must press (Speed Dail), the two digit code, and **Black Start** or **Color Start** to start the dialing process.

#### Standard resolution

 $203 \times 97$  dpi. It is used for regular size text and quickest transmission.

#### Station ID

The stored information that appears on the top of faxed pages. It includes the sender's name and fax number.

#### Super Fine resolution (B&W)

 $392\times203$  dpi. Best for very small print and line art.

#### TAD (telephone answering device)

You can connect an external device or answering machine to the EXT. jack of your machine.

# Telephone Answer Code (For Fax/Tel mode only)

When the machine answers a voice call, it pseudo/double-rings. You can pick up at an extension telephone by pressing this code (# 5 1).

#### **Temporary settings**

You can choose certain options for each fax transmission and copy without changing the default settings.

#### Tone

A form of dialing on the telephone line used for Touch Tone telephones.

#### **Transmission**

The process of sending faxes over the phone lines from your machine to the receiving fax machine.

#### **Transmission Verification Report**

A listing for the last fax sent, that shows its date, time and number.

#### True2Life®

Adjusts the color in the image for better print quality by improving sharpness, white balance and color density.

#### **User Settings**

A printed report that shows the current settings of the machine.

# Index

| A                                         |       |
|-------------------------------------------|-------|
| Access codes, storing and dialing         |       |
| Accessories and supplies                  |       |
| ADF (automatic document feeder) 21        | , 34  |
| Answering machine (TAD)                   | 65    |
| connecting                                |       |
| Apple <sup>®</sup> Macintosh <sup>®</sup> |       |
| See Software User's Guide on the          |       |
| CD-ROM                                    | 1     |
| Automatic                                 |       |
| fax receive                               | 43    |
| Easy Receive                              | 47    |
| В                                         |       |
| Broadcasting                              | 37    |
| setting up Groups for                     |       |
| Brother                                   |       |
| accessories and supplies                  | iii   |
| Brother numbers                           |       |
| Customer Service                          |       |
| FAQs (frequently asked questions)         |       |
| product support                           |       |
| service centers                           |       |
| Solutions Center                          |       |
| warrantiesiv, \                           |       |
| ·                                         | ,     |
| <u>C</u>                                  |       |
| Caller ID                                 | 64    |
| Canceling                                 |       |
| Fax Forwarding                            | 56    |
| jobs awaiting redial                      |       |
| Paging                                    |       |
| Cleaning                                  |       |
| paper pick-up roller                      | 161   |
| print head                                |       |
| printer platen                            |       |
| scanner                                   |       |
| Connecting                                | . 133 |
| external TAD (answering machine)          | 65    |
| , <i>,</i>                                |       |
| external telephone                        |       |
| two-line external TAD or telephone        |       |
| Consumable items                          |       |
| Control panel overview                    | 6     |
| ControlCenter                             |       |

| See Software User's Guide on the CD-ROM.                                                                                                    | 1                                                                          |
|----------------------------------------------------------------------------------------------------|----------------------------------------------------------------------------|
| Copy brightness                                                                                                    |                                                                            |
| contrast                                                                                                    | 92                                                                         |
| enlarge/reduce                                                                                                    |                                                                            |
| enter Copy mode                                                                                                    |                                                                            |
| favorite                                                                                                    |                                                                            |
| multiple                                                                                                    |                                                                            |
| out of memory                                                                                                    |                                                                            |
| page layout (N in 1)                                                                                                    |                                                                            |
| paper size                                                                                                    |                                                                            |
| paper type                                                                                                    |                                                                            |
| quality                                                                                                    |                                                                            |
| single                                                                                                    |                                                                            |
| sort (ADF only)                                                                                                    |                                                                            |
| using ADF21,                                                                                                    |                                                                            |
| using scanner glass                                                                                                    |                                                                            |
| Cordless telephone (non-Brother)                                                                                                    |                                                                            |
| Custom Ringing                                                                                                    |                                                                            |
| Custom telephone features on a single line                                                                                                    | е                                                                          |
| 143                                                                                                    |                                                                            |
|                                                                                                    |                                                                            |
| D                                                                                                    |                                                                            |
| Data Ident-A-Call                                                                                                    | 62                                                                         |
|                                                                                                    | 62                                                                         |
| Data Ident-A-Call<br>Dialing<br>a pause                                                                                                    | 73                                                                         |
| Data Ident-A-Call  Dialing a pause  access codes and credit card numbers                                                                                                    | 73<br>77                                                                   |
| Data Ident-A-Call  Dialing a pause  access codes and credit card numbers Caller ID history                                                                                                    | 73<br>77<br>72                                                             |
| Data Ident-A-Call  Dialing a pause  access codes and credit card numbers Caller ID history  Groups                                                                                                    | 73<br>77<br>72<br>37                                                       |
| Data Ident-A-Call  Dialing a pause  access codes and credit card numbers Caller ID history                                                                                                    | 73<br>77<br>72<br>37                                                       |
| Data Ident-A-Call  Dialing a pause access codes and credit card numbers Caller ID history Groups manual Outgoing Call                                                                                                    | 73<br>77<br>72<br>37<br>71<br>72                                           |
| Data Ident-A-Call                                                                                                    | 73<br>77<br>72<br>37<br>71<br>72                                           |
| Data Ident-A-Call                                                                                                    | 73<br>77<br>72<br>37<br>71<br>72<br>71                                     |
| Data Ident-A-Call                                                                                                    | 73<br>77<br>72<br>37<br>71<br>72<br>71                                     |
| Data Ident-A-Call  Dialing a pause                                                                                                    | 73<br>77<br>72<br>37<br>71<br>72<br>71<br>16<br>18                         |
| Data Ident-A-Call                                                                                                    | 73<br>77<br>72<br>37<br>71<br>72<br>71<br>16<br>18<br>62                   |
| Data Ident-A-Call                                                                                                    | 73<br>77<br>72<br>37<br>71<br>72<br>71<br>16<br>18<br>62<br>63             |
| Data Ident-A-Call                                                                                                    | 73<br>77<br>72<br>37<br>71<br>72<br>71<br>16<br>18<br>62<br>63             |
| Data Ident-A-Call Dialing a pause access codes and credit card numbers Caller ID history Groups manual Outgoing Call Speed Dial Direct printing from a non-PictBridge camera from a PictBridge camera setting ring pattern turning off Document             | 73<br>77<br>72<br>37<br>71<br>72<br>71<br>16<br>18<br>62<br>63<br>63       |
| Data Ident-A-Call Dialing a pause access codes and credit card numbers Caller ID history Groups manual Outgoing Call Speed Dial Direct printing from a non-PictBridge camera from a PictBridge camera setting ring pattern turning off Document loading 21, | 73<br>77<br>72<br>37<br>71<br>72<br>71<br>16<br>18<br>62<br>63<br>63<br>63 |
| Data Ident-A-Call Dialing a pause access codes and credit card numbers Caller ID history Groups manual Outgoing Call Speed Dial Direct printing from a non-PictBridge camera from a PictBridge camera setting ring pattern turning off Document             | 73<br>77<br>72<br>37<br>71<br>72<br>71<br>16<br>18<br>62<br>63<br>63<br>63 |

Easy Receive ......47

| Envelopes 12, 13, 19, 20         | Paging48                                                                                                    |
|----------------------------------|----------------------------------------------------------------------------------------------------|
| Error messages on LCD147         | printing from memory53                                                                                                    |
| B&W Print Only147                | reducing to fit on paper53                                                                                                    |
| Cannot Detect147                 | retrieving from a remote site56, 58                                                                                                    |
| Cannot Print148                  | Ring Delay, setting46                                                                                                    |
| Comm. Error148                   | telephone line interference 146, 156                                                                                                    |
| Ink Low149                       | sending34, 85                                                                                                    |
| No Cartridge149                  | at end of conversation41                                                                                                    |
| No Paper Fed149                  | Broadcasting37                                                                                                    |
| Not Registered71                 | canceling from memory40                                                                                                    |
| Out of Memory150                 | color fax35                                                                                                    |
| while scanning a document95      | contrast38                                                                                                    |
| Unable to Clean150               | delayed batch transmission 40                                                                                                    |
| Unable to Init150                | delayed fax40                                                                                                    |
| Unable to Print150               | enter Fax mode34                                                                                                    |
| Unable to Scan150                | from ADF34                                                                                                    |
| Unable to use Phone152           | from memory (Dual Access) 39                                                                                                    |
| Extension telephone, using69     | from scanner glass35                                                                                                    |
| External telephone, connecting69 | manual41                                                                                                    |
| , ,                              | overseas40                                                                                                    |
| F                                | Real Time Transmission                                                                                                    |
| -                                | Resolution38                                                                                                    |
| Fax codes                        | return to factory setting41                                                                                                    |
| changing54, 70                   | set new default41                                                                                                    |
| Fax Receive Code                 | telephone line interference 146, 156                                                                                                    |
| Remote Access Code54             | Fax/Tel mode                                                                                                    |
| Telephone Answer Code69          | Announcement78                                                                                                    |
| using69                          | answering at extension telephones 69                                                                                                    |
| Fax Forwarding                   | Fax Receive Code69                                                                                                    |
| changing remotely56, 58          | Ring Delay46                                                                                                    |
| programming a number48           | Telephone Answer Code                                                                                                    |
| Fax Storage49                    | FCC notices                                                                                                    |
| printing from memory53           |                                                                                                    |
| turning off50                    | G                                                                                                    |
| turning on49                     |                                                                                                    |
| Fax, from PC                     | Gray scale194, 202                                                                                                    |
| See Software User's Guide on the | Groups for Broadcasting75                                                                                                    |
| CD-ROM1                          | ,                                                                                                    |
| Fax, stand-alone                 | H                                                                                                    |
| receiving43                      | ••                                                                                                    |
| at end of conversation 45, 53    | Help                                                                                                    |
| difficulties 139, 141            | LCD messages 168                                                                                                    |
| Easy Receive47                   | using Mode and menu keys 168                                                                                                    |
| F/T Ring Time, setting46         | Menu Table168, 169                                                                                                    |
| Fax Forwarding56                 |                                                                                                    |
| Fax Preview51, 52                | The second second secon |
| from extension telephone69       | •                                                                                                    |
| into PC49                        | Ident-A-Call62                                                                                                    |
| into the memory53                | Ident-A-Ring62                                                                                                    |
| out of paper reception53         | Ink cartridges                                                                                                    |
|                                  |                                                                                                    |

| checking ink volume                                                                                                    | PhotoCapture                                                                                 |
|----------------------------------------------------------------------------------------------------|----------------------------------------------------------------------------------------------|
| J                                                                                                    | <u></u>                                                                                      |
| Jacks Convert to RJ11 jack triplex adapter67 EXT External telephone                                                        | Network Printing See Network User's Guide on the CD-ROM                                      |
| paper153                                                                                                    | - 1241                                                                                       |
| <u>L</u>                                                                                                    | On/Off key       24         On/Off setting       24         Out of Area (Caller ID)       64 |
| LCD (liquid crystal display)       7, 168         Brightness       29         Contrast       29         Dim Timer       29 | Outgoing Message (Msg Ctr OGM) 78                                                            |
| Help List84                                                                                                    | Packing the machine166                                                                       |
| ·<br>                                                                                                    | Paging48                                                                                     |
| M                                                                                                    | Paper17, 193                                                                                 |
| Macintosh <sup>®</sup>                                                                                                    | capacity                                                                                     |
| See Software User's Guide on the                                                                                           | loading10, 12<br>Loading photo paper13                                                       |
| CD-ROM1                                                                                                    | printable area16                                                                             |
| Maintenance, routine                                                                                                    | size26                                                                                       |
| replacing ink cartridges156                                                                                                | size of document21                                                                           |
| Manual                                                                                                    | type19, 26                                                                                   |
| dialing71                                                                                                    | PaperPort™ 11SE with OCR                                                                     |
| receive43                                                                                                    | See Software User's Guide on the                                                             |
| transmission41                                                                                                    | CD-ROM and Help in the PaperPort™                                                            |
| Memory Security32                                                                                                    | 11SE application to access How-to-Guides.                                                    |
| Memory Storage168                                                                                                    |                                                                                              |
| Menu Table168                                                                                                    | Personalized Ring                                                                            |
| Message Center mode                                                                                                    | Photo Bypass Tray (Canada)                                                                   |
| erasing messages80 Fax/Tel announcement (F/T OGM)79                                                                        | Photo Paper Tray (Canada)                                                                    |
| outgoing message (Msg Ctr OGM)78                                                                                           | Borderless110                                                                                |
| playing voice messages80                                                                                                   | CompactFlash <sup>®</sup> 98                                                                 |
| recording a conversation82                                                                                                 | Cropping                                                                                     |
| setting toll saver81                                                                                                    | DPOF printing105                                                                             |
| setting up                                                                                                    | from PC                                                                                      |
| Mode, entering                                                                                                    | See Software User's Guide on the                                                             |
| Copy88                                                                                                    | CD-ROM1                                                                                      |
| Fax34                                                                                                    | Memory Stick Pro™98                                                                          |

| Memory Stick®98                                           | setting up from Caller ID history | 74     |
|-----------------------------------------------------------|-----------------------------------|--------|
| Print settings                                            | setting up from outgoing calls    | 74     |
| Brightness108                                             | using                             | 71     |
| Contrast108                                               | •                                 |        |
| Paper type & size107                                      | R                                 |        |
| Quality 106, 107                                          |                                   |        |
| Return to factory setting110                              | Receive Mode                      |        |
| Set new default110                                        | External TAD                      | 43     |
| Printing                                                  | Fax Only                          |        |
| index102                                                  | Fax/Tel                           |        |
| photos102                                                 | Manual                            |        |
| Scan to memory card111                                    | Redial/Pause                      |        |
| Scan to USB flash memory111                               | Reducing                          | / 1    |
| SD98                                                      | copies                            | 90     |
| SDHC98                                                    | incoming faxes                    |        |
|                                                           | Remote Retrieval                  |        |
| specifications                                            |                                   |        |
| xD-Picture Card™98                                        | access code                       | ,      |
| PictBridge                                                | commands                          |        |
| DPOF Printing115                                          | getting your faxes                | 58     |
| Power failure168                                          | Remote Setup                      |        |
| Presto! <sup>®</sup> PageManager <sup>®</sup>             | See Software User's Guide on the  |        |
| See Help in Presto! <sup>®</sup> PageManager <sup>®</sup> | _ CD-ROM                          |        |
| application1                                              | Reports                           |        |
| Print                                                     | Fax Journal                       |        |
| checking alignment163                                     | Journal Period                    |        |
| checking quality161                                       | Help List                         |        |
| difficulties139, 141                                      | how to print                      |        |
| drivers203                                                | Network Configuration             |        |
| fax from memory53                                         | Quick Dial List                   |        |
| report84                                                  | Transmission Verification         | 83, 84 |
| resolution203                                             | User Settings                     | 84     |
| specifications203                                         | Resolution                        |        |
| Printing Printing                                         | copy                              | 198    |
| on small paper14                                          | fax                               | 194    |
| See Software User's Guide on the                          | print                             | 203    |
| CD-ROM1                                                   | scan                              |        |
| Programming your machine168                               | setting for next fax              |        |
| 3,71                                                      | Ring Delay, setting               |        |
| Q                                                         | RingMaster                        |        |
| <u> </u>                                                  | Tungwater                         | 02     |
| Quick Dial                                                | S                                 |        |
| Access codes and credit card numbers 77                   |                                   |        |
| Broadcasting37                                            | Safety Instructions12             | 7 132  |
| using Groups37                                            | Scannable area                    |        |
| Group dial                                                | Scanning                          | 20     |
| changing74, 75                                            | See Software User's Guide on the  |        |
| setting up Groups for Broadcasting75                      | CD-ROM                            | 1      |
| Speed Dial                                                | Serial Number                     | 1      |
| •                                                         | how to find                       |        |
| changing                                                  |                                   | 4      |
| setting up by 2-digit location73                          | See inside front cover            | 1      |

| Shipping the machine                                                                                                    |
|----------------------------------------------------------------------------------------------------|
| <u>T</u>                                                                                                    |
| TAD (telephone answering device), external 43,                                                                                                    |
| difficulties       141         interference       146, 156         multi-line (PBX)       68         roll over lines       67         two-line telephone system       67         Text, entering       190         special characters       190         Transferring your faxes or Fax Journal report                         |
| Transparencies                                                                                                    |
| copying       144         incoming calls       143         Network       145         phone line or connections       141         PhotoCapture Center®       145         printing       139         printing received faxes       141         receiving faxes       142         scanning       144         software       144 |
| software144 Two-line telephone system67                                                                                                    |

#### V

| Voice Mail                                | 61   |
|-------------------------------------------|------|
| Volume, setting                           |      |
| beeper                                    | 26   |
| handset                                   | 27   |
| volume amplify (for hearing -impaired) 27 |      |
| ring                                      | 26   |
| speaker                                   | 27   |
| W                                         |      |
| Warranties                                | . iv |
| Canada                                    |      |
| Notice-Disclaimer                         |      |
| USA                                       | V    |
| Wireless Network                          |      |
| See Quick Setup Guide and Network         |      |
| User's Guide on the CD-ROM                | . 1  |
| World Wide Web                            | i    |

# EQUIPMENT ATTACHMENT LIMITATIONS (Canada only)

#### **NOTICE**

This product meets the applicable Industry Canada technical specifications.

#### **NOTICE**

The Ringer Equivalence Number is an indication of the maximum number of devices allowed to be connected to a telephone interface. The termination on an interface may consist of any combination of devices subject only to the requirement that the sum of the RENs of all the devices does not exceed five.

Brother International Corporation 100 Somerset Corporate Boulevard P.O. Box 6911 Bridgewater, NJ 08807-0911 USA

Brother International Corporation (Canada) Ltd. 1 rue Hôtel de Ville, Dollard-des-Ormeaux, QC, Canada H9B 3H6

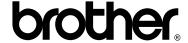

Visit us on the World Wide Web http://www.brother.com

These machines are made for use in the USA and Canada only. We cannot recommend using them overseas because it may violate the Telecommunications Regulations of that country and the power requirements of your multi-function center may not be compatible with the power available in foreign countries. **Using USA or Canada models overseas is at your own risk and may void your warranty**.